# **CER證書到期和刪除**

### 目錄

簡介 必要條件 需求 採用元件 生成新證書 刪除過期的證書

# 簡介

本文檔描述接收CertExpiryEmergency的Cisco Emergency Responder(CER)的一個問**題:CLI中發** 出Certificate Expiry EMERGENCY\_ALARM警報消息並提供該問題的解決方案。

# 必要條件

#### 需求

思科建議您瞭解CER 2.x至9.x版。

此外, 此配置要求您的系統:

- 不包含域名伺服器(DNS)配置
- 已安裝CER伺服器和即將到期的證書

附註:如果在更改主機名或IP地址後輸入Generate New或Regenerate命令,則系統的IP地址 並不重要。

#### 採用元件

本文檔中的資訊基於CER 9.x版。

本文中的資訊是根據特定實驗室環境內的裝置所建立。文中使用到的所有裝置皆從已清除(預設 )的組態來啟動。如果您的網路正在作用,請確保您已瞭解任何指令可能造成的影響。

## 生成新證書

1. 轉到「作業系統(OS)管理」頁中的GUI,然後選擇**安全>證書管理**頁。

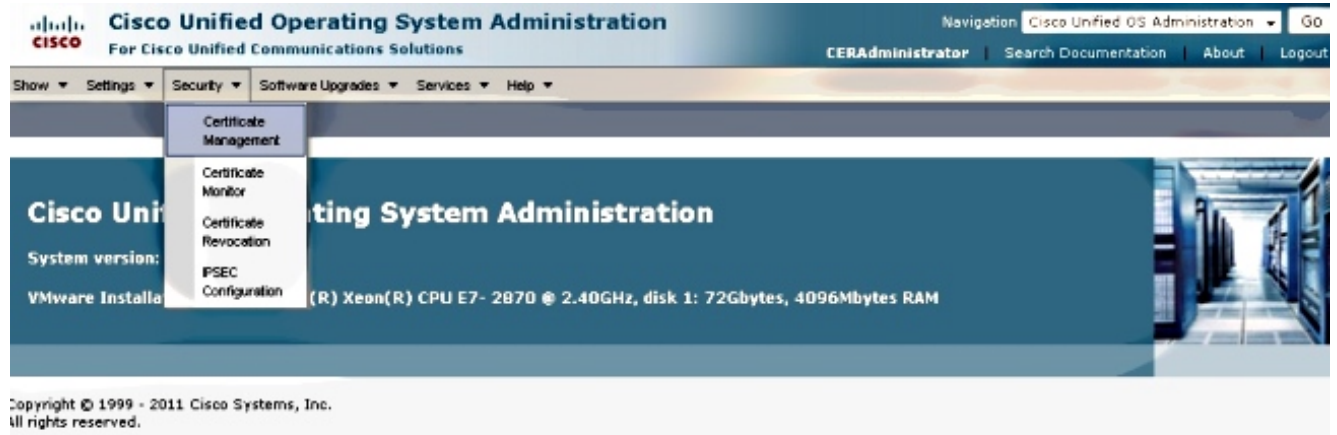

This orgalist contains covatographic faatures and is subject to United States and local country laws governing import, export, transfer and use. Delivery of Cisco covatographic products

#### 若要顯示憑證清單,請按一下Find按鈕。 2.

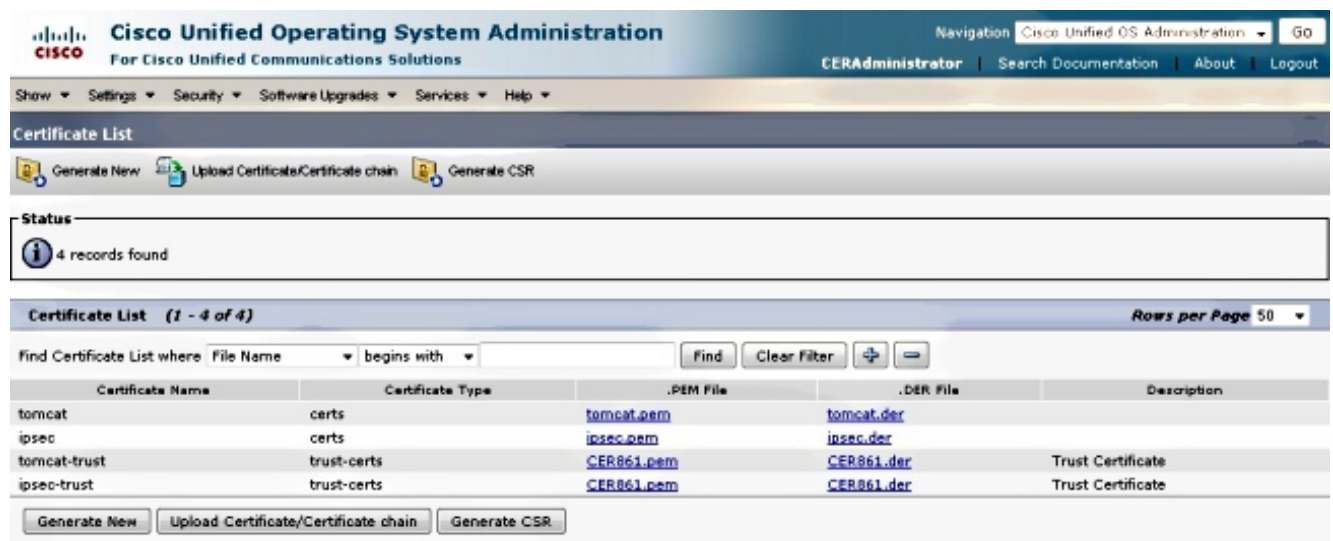

此熒幕擷取顯示tomcat.pem憑證,並高亮顯示Validity日期。如果證書即將過期,請完成以下 幾個步驟。

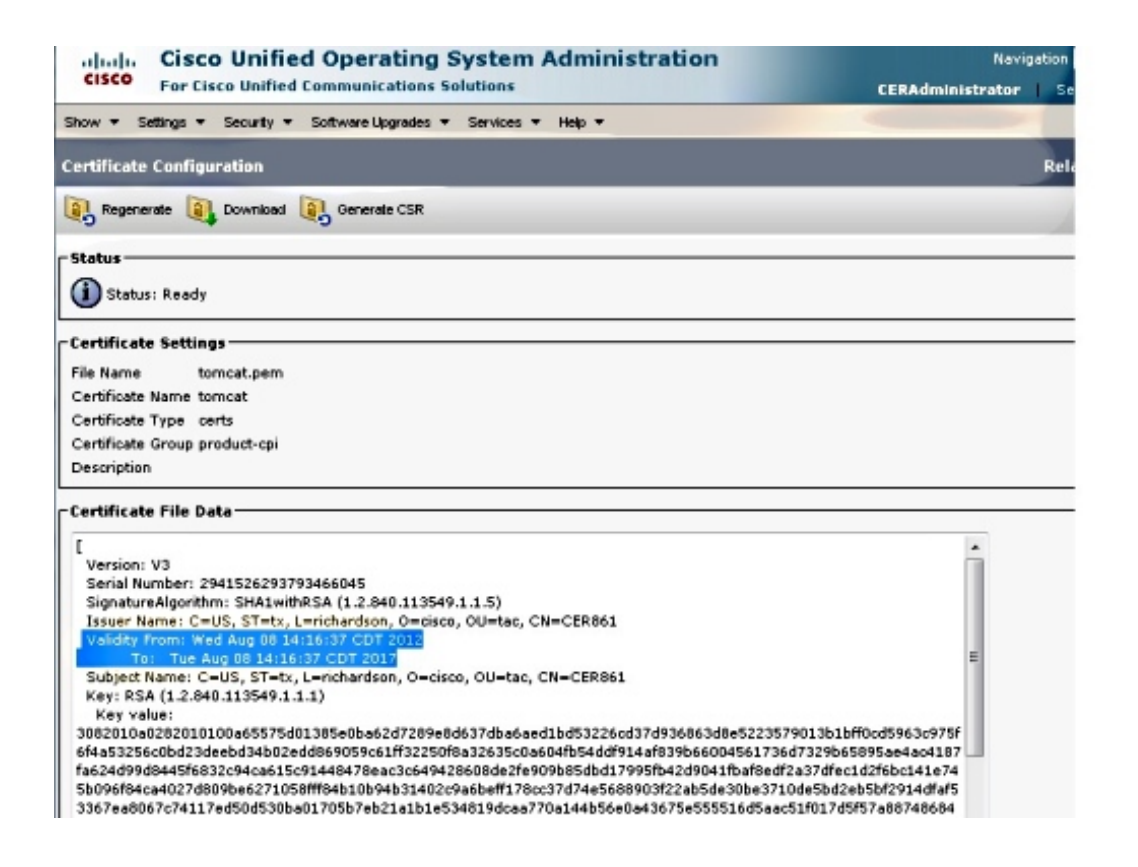

3. 導航到上一頁,然後點選Generate New圖標。此螢幕會彈出:

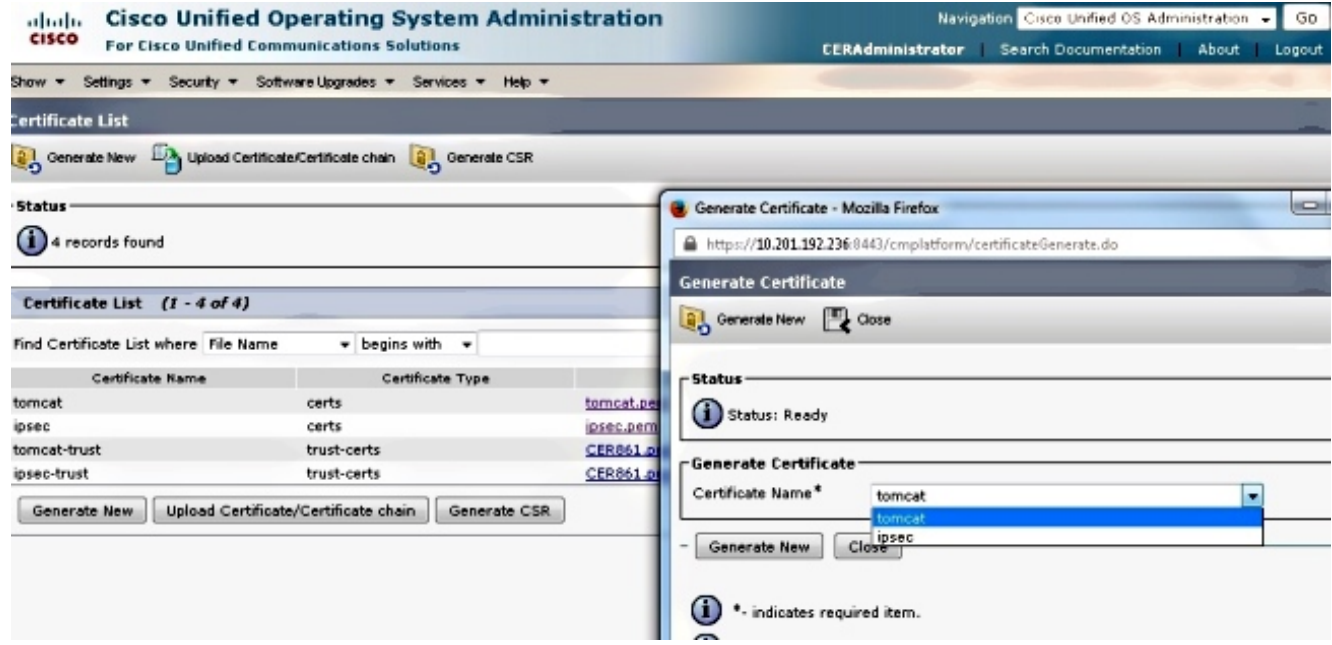

若要重新生成證書,請在彈出視窗中按一下Generate New。系統會顯示成功訊息,以通知憑 4.證已重新生成。

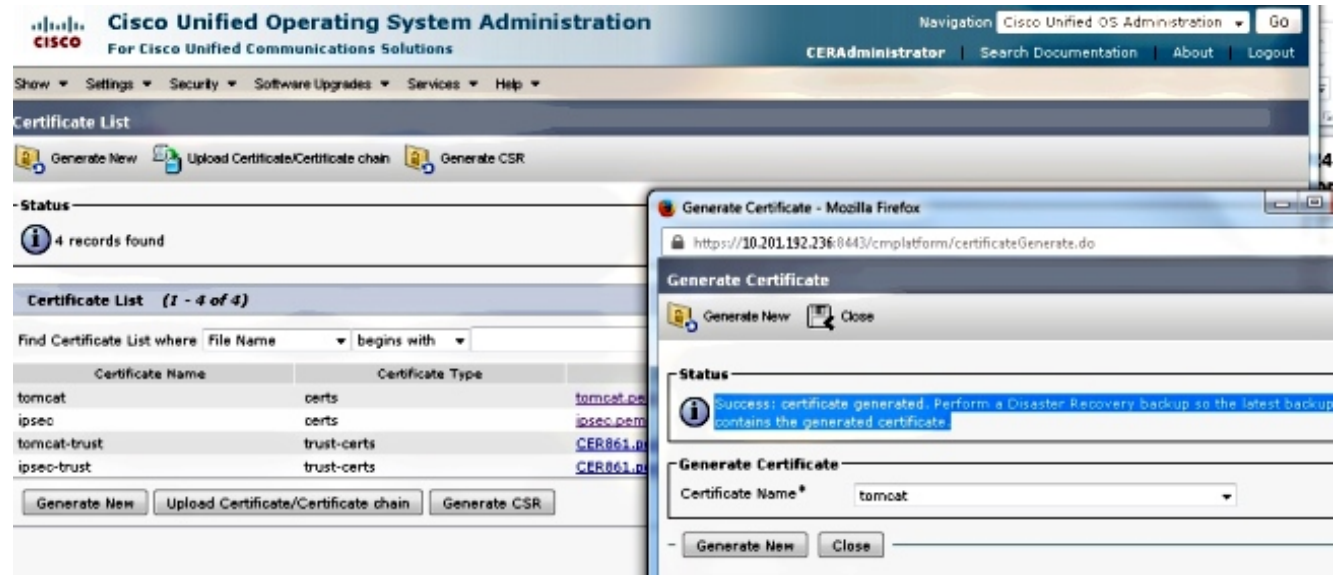

5. 必須重新啟動Tomcat或Internet協定安全(IPSec)服務(如果已重新生成IPSec證書)。 若要重 新啟動Tomcat,請開啟該節點的CLI並輸入utils service restart Cisco Tomcat命令。頁面重新 聯機後,網頁會提示下載新證書。

# 刪除過期的證書

有關證書刪除的重要說明:

- 確保設定為刪除的證書不再使用或已實際過期。
- 請始終檢查證書中的所有資訊, 因為刪除後無法儲存這些資訊。

檢查所有使用.pem擴展的證書,確認它們都位於有效時間範圍內。如果不是,則可以將它們刪除。

如果群集中有多台伺服器,則必須轉到每台伺服器的IP地址。然後,在OS Admin頁面中,您可以完 成Configure部分中列出的步驟。